新型コロナウイルス感染症の影響で、地域の飲食店 が苦境に立たされています。かつてない危機を乗り越 えるため、「経営計画改善シート」を活用して、原価 や利益を意識した経営に取り組みましょう。

各支援機関は、事業者の皆様に寄り添って、コロナ 禍からの早期の売上回復、安定した顧客獲得を目指し 全力で応援して参ります。

エクセルシート簡単入力 3ステップ

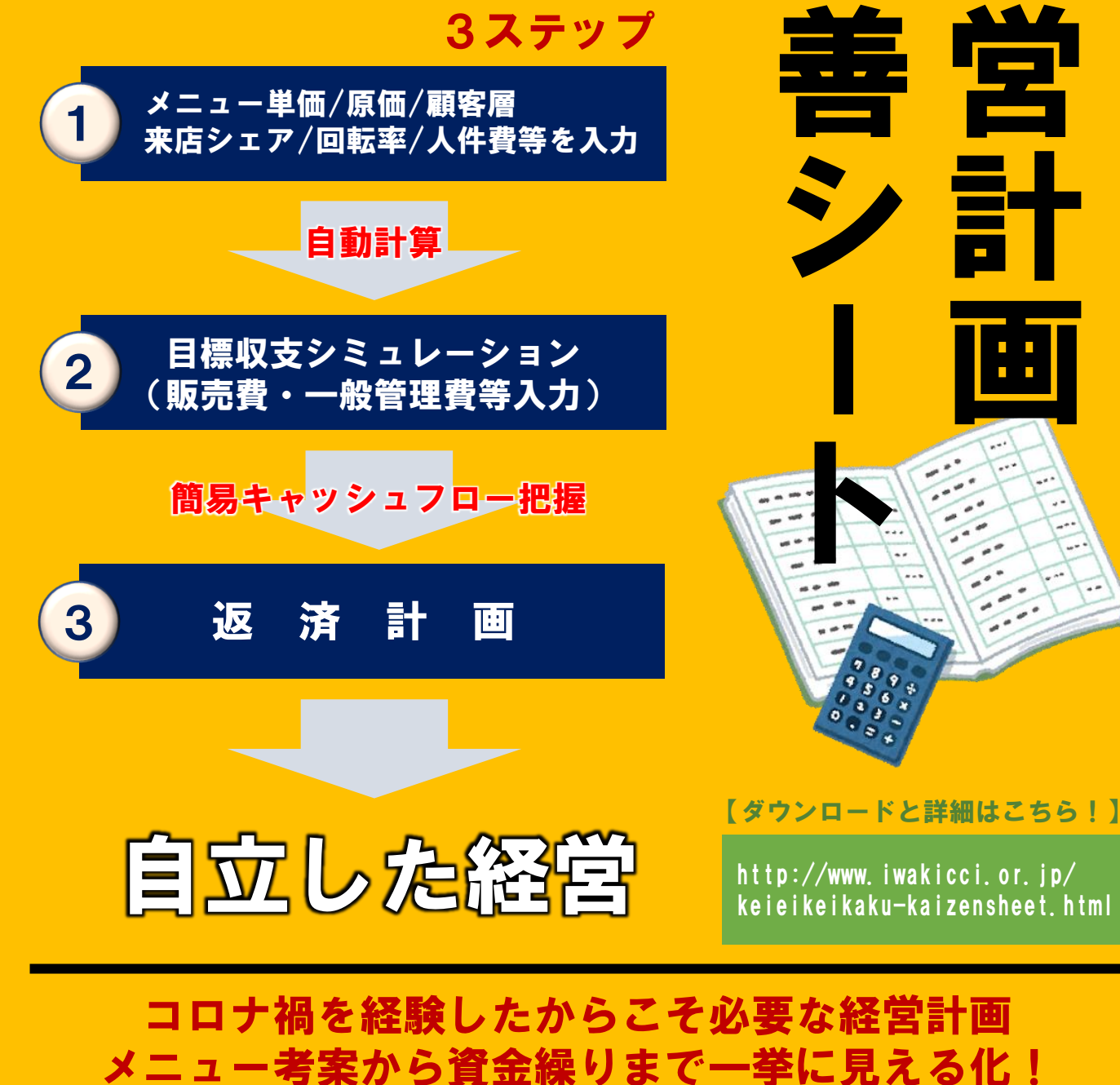

経

改

飲食店支援策

収益構造・返済計画の見直しで利益を確保

【支援機関名】

いわき商工会議所/ひまわり信用金庫/いわき信用組合/いわき市

※なお、本事業は「いわき市中小企業・小規模企業振興会議」にて承認され、今後は飲食店を中心に 市内事業所への普及拡大に努めて参ります。

各支援機関のホームページより、「簡単入力マニュアル」もダウンロード いただけます。ぜひご活用ください。

## 簡単入力マニュアル サンプル

## 1 顧客単価・原価・注文率マスターの入力

## STEP 1

顧客単価・原価・注文率マスターのシートを選択します。 自店のメニューを大きく10個以内に分類し、①の「分類」に入力します。

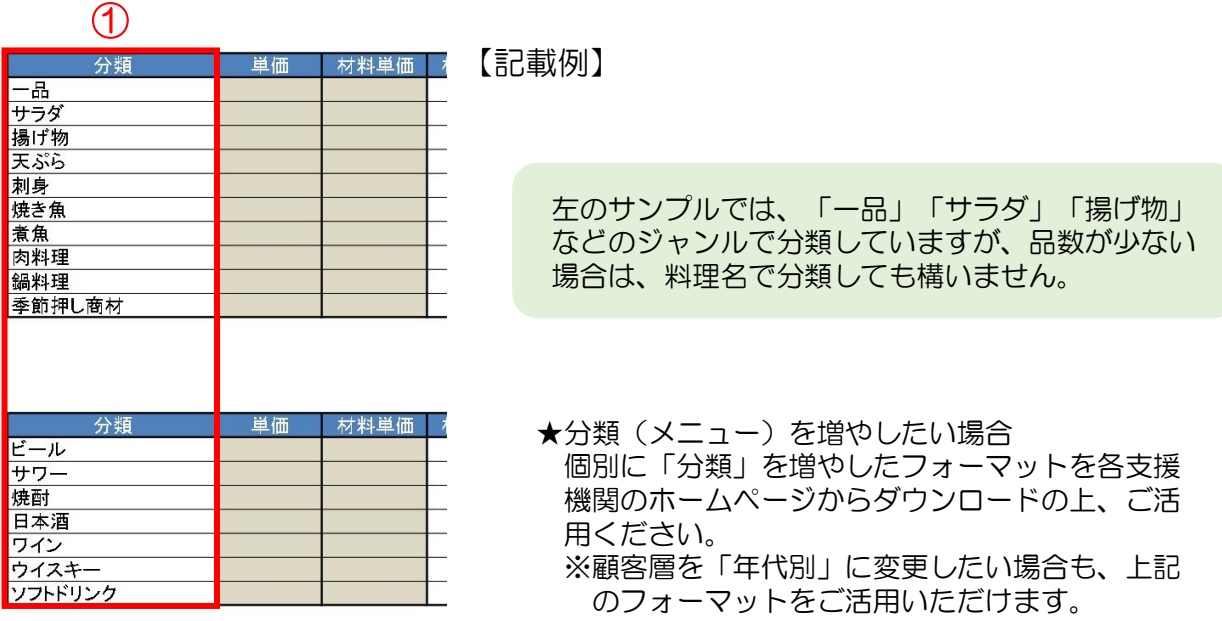

## STEP 2

各分類(メニュー)の、2「単価と材料単価(原価)」を入力します。

 $\bigcap$ 

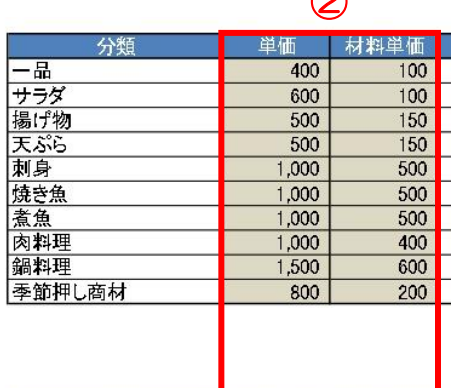

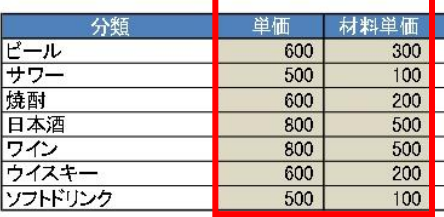

【記載例】

ジャンルでの分類の場合は、平均単価・平均原価を 計算し、入力してください。

のセルを全て入力すると、材料比率・利 益・利益率が自動計算されます。